## **1. ESMALT LAADI ALLA ALPA RAKENDUS**

# **2. AVA RAKENDUS JA VALI SEADED**

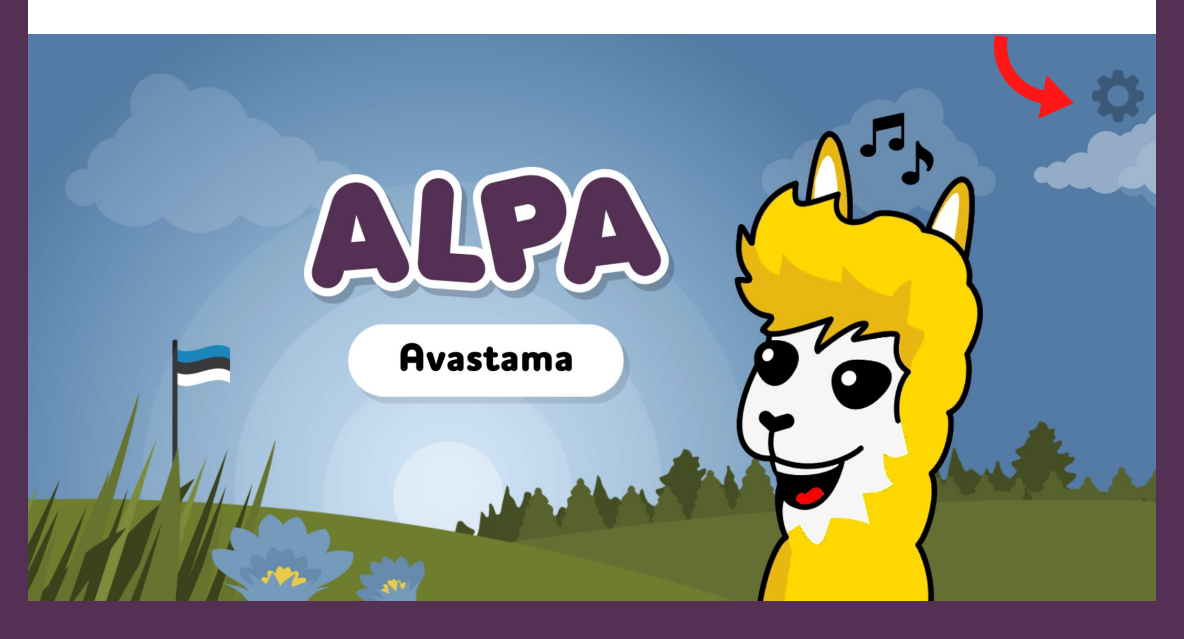

# **3. VALI MENÜÜST "HARIDUSASUTUSELE"**

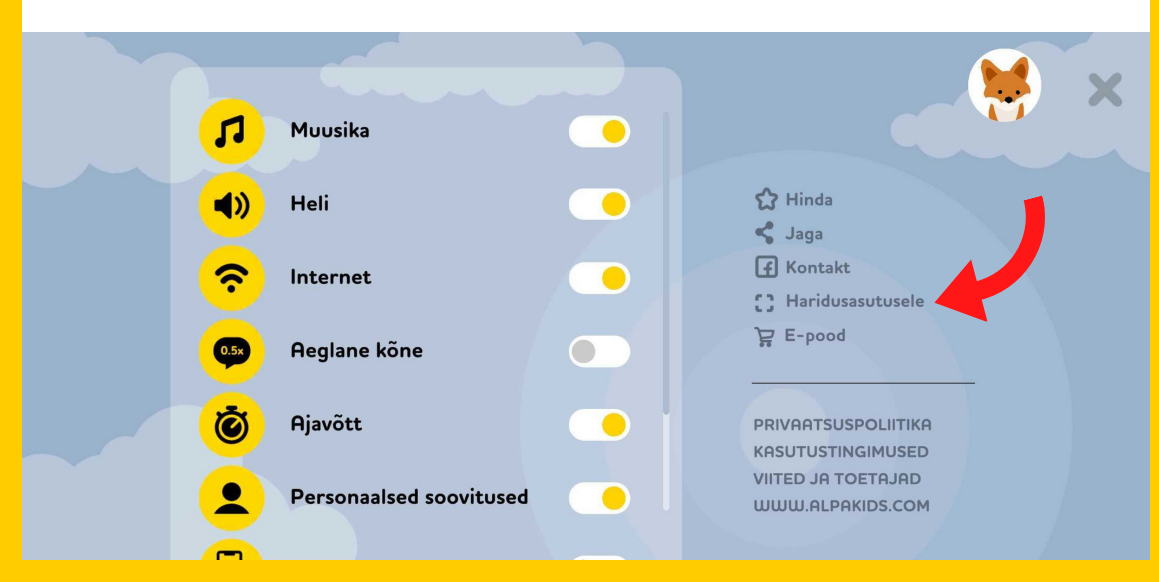

### **4. SISESTA SULLE SAADETUD KOOD**

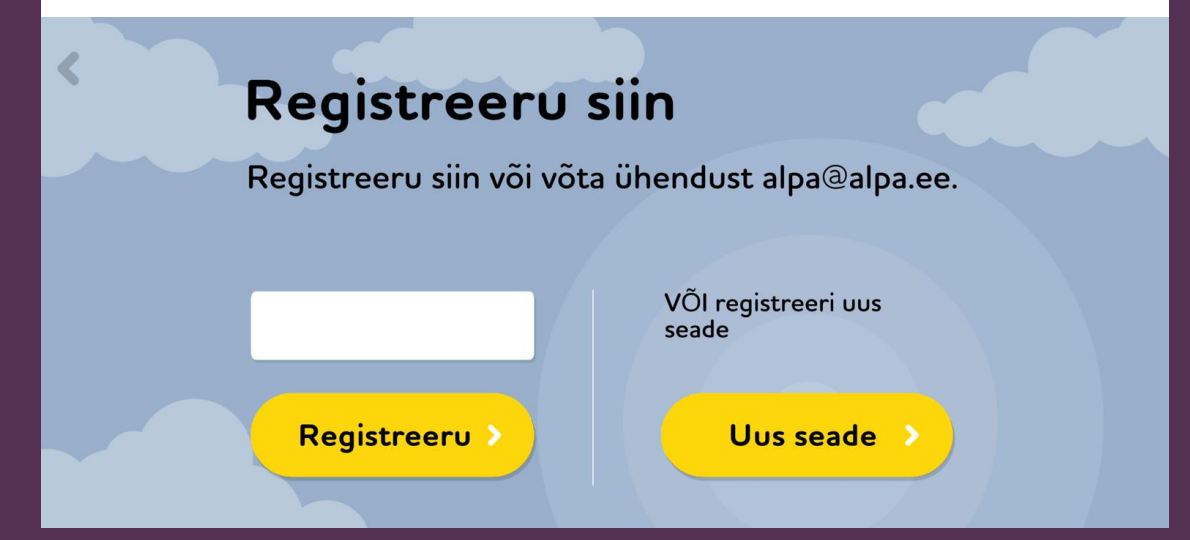

**Google Play:** [https://play.google.com/store/apps/details?](https://play.google.com/store/apps/details?id=com.AblasAlpa.AlpaOnUnity) [id=com.AblasAlpa.AlpaOnUnity](https://play.google.com/store/apps/details?id=com.AblasAlpa.AlpaOnUnity)

**App Store:** [https://apps.apple.com/ee/app/alpa-harivad](https://apps.apple.com/ee/app/alpa-harivad-m%C3%A4ngud-lastele/id1475639110)[m%C3%A4ngud-lastele/id1475639110](https://apps.apple.com/ee/app/alpa-harivad-m%C3%A4ngud-lastele/id1475639110)

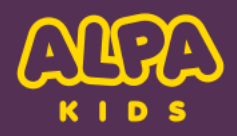

# KUIDAS AKTIVEERIDA LIGIPÄÄSUKOOD NUTISEADMES

#### **KÜSIMUSTE KORRAL VÕTA JULGELT ÜHENDUST ALPA@ALPA.EE VÕI HELISTA (+372) 5336 6110**